# **RG-EW1200 Uživatelská příručka**

Pro lepší využití produktů Reyee si před instalací přečtěte tuto příručku

### **Vzhled**

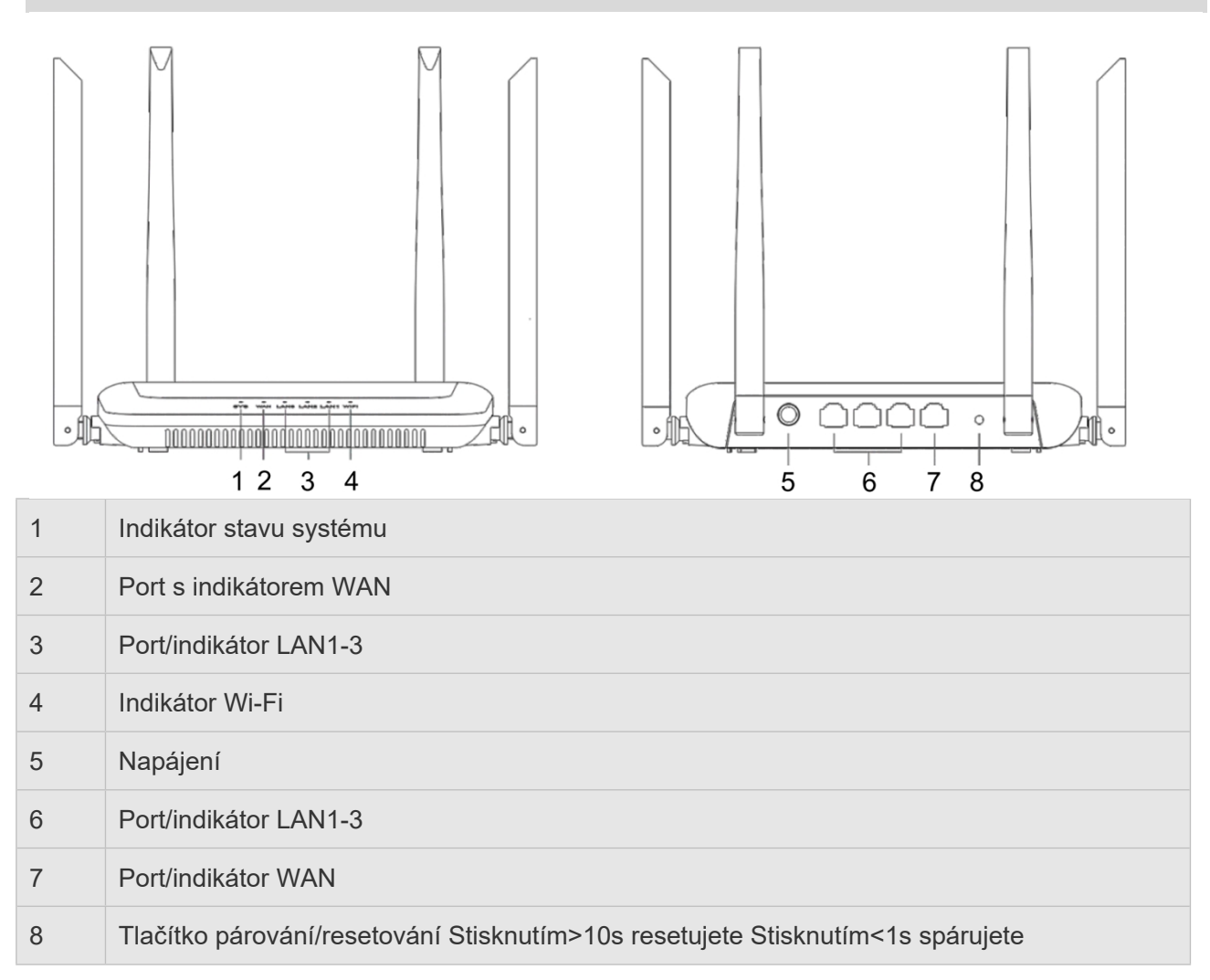

### **Seznam balení**

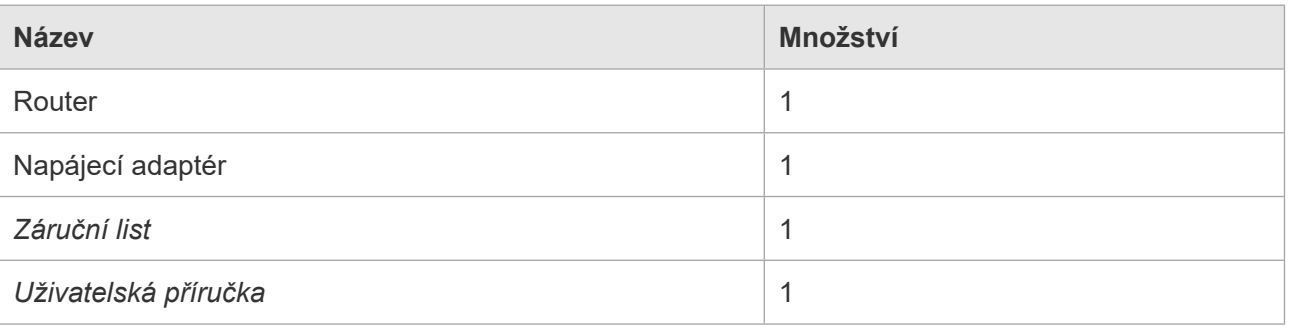

## Rychlá instalace

Přístup k internetu v pouhých **3 krocích**.

**1. Vložte kabel pro připojení k internetu do žlutého portu a zapněte router.**

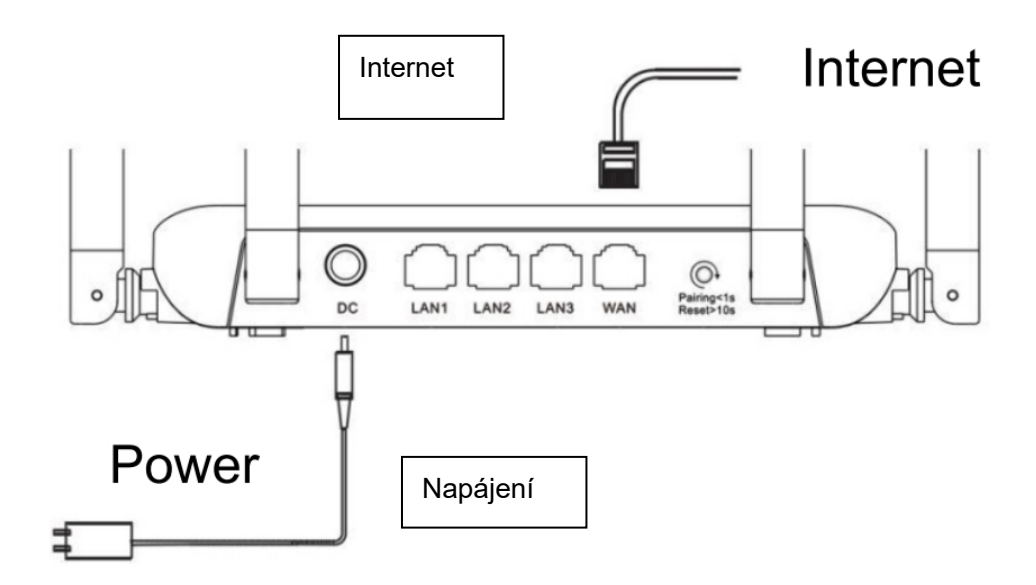

#### **2. Přístup k internetu**

Připojte se k SSID "@Ruijie-sxxxx" nebo "@Ruijie-mxxxx" (xxxx jsou poslední 4 číslice adresy MAC) pomocí mobilního telefonu nebo počítače. Konfigurační stránka se zobrazí automaticky nebo můžete navštívit stránku 192.168.110.1 v prohlížeči.

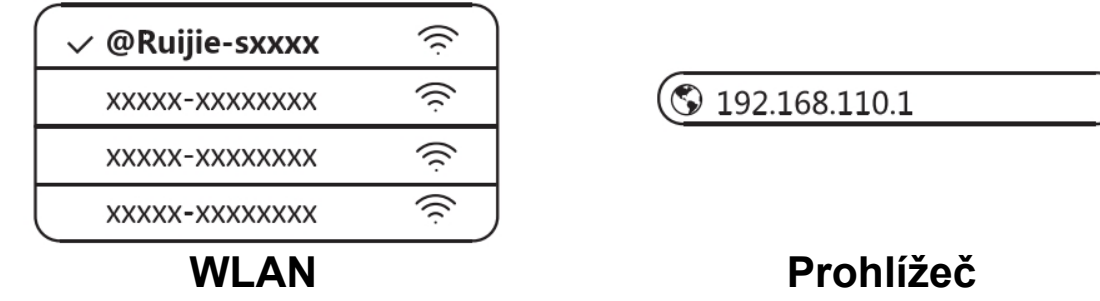

**O** Pokud se nemůžete připojit k SSID nebo navštívit webové stránky, naskenujte QR-kód na zadní straně balení a získejte online podporu.

#### **3. Dokončení konfigurace**

Dokončete celou konfiguraci podle průvodce. Když se zobrazí zpráva "Configuration succeeded" (Konfigurace úspěšná), můžete přistupovat k Internetu.

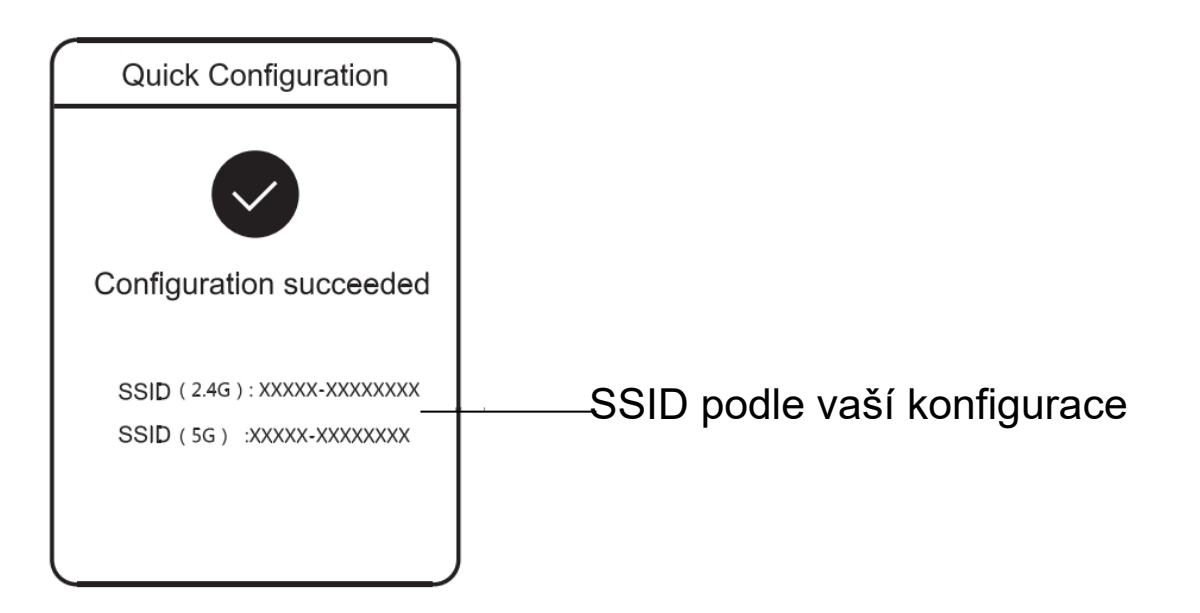

# Mesh routery Reyee se mohou vzájemně propojit a vytvořit distribuovanou síť

#### **1. Připojení hlavního routeru k internetu**

Informace o konfiguraci naleznete v příručce Rychlá instalace.

Tento router se používá jako hlavní router distribuované sítě a ostatní Mesh routery Reyee jsou sekundární routery.

#### **2. Připojení jedním kliknutím**

Zkontrolujte, zda jsou párované routery v továrním nastavení. Pokud byly nakonfigurovány dříve, obnovte nejprve tovární nastavení (postup obnovení továrního nastavení naleznete v často kladených dotazech). Nepřipojujte síťový kabel k routerům.

Zapněte routery v okruhu 2 metrů od hlavního routeru a jejich indikátory začnou rychle blikat. Po určité době vyčkejte, systémové indikátory se trvale rozsvítí, což znamená, že routery jsou zapnuté. Stiskněte tlačítko Pairing na hlavním routeru a jeho systémový indikátor začne blikat. Hlavní x bude po dobu 2 minut vyhledávat sousední sekundární routery. Po skončení vyhledávání se systémový indikátor změní na trvale zapnutý. Když systémové indikátory na sekundárních routerech blikají, znamená to, že se dva routery párují; když se systémový indikátor změní na trvale svítící, párování je dokončeno.

### **3. Přesuňte spárované Mesh routery Reyee do míst, kde je třeba rozšířit signál, a zapněte je. Žádná další konfigurace není nutná.**

Po zapnutí routeru bliká systémový indikátor, což znamená, že se připojuje k hlavnímu routeru. Když se systémový indikátor trvale rozsvítí, je připojení úspěšné a lze vytvořit distribuovanou síť WiFi.

Obrázek 4-1 Hlavní router

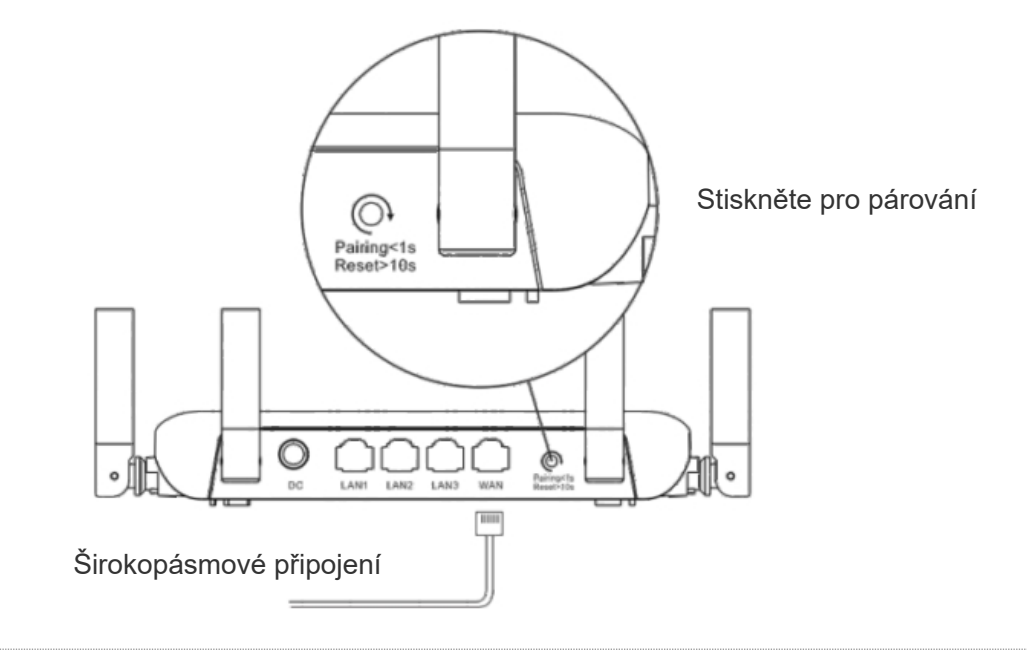

Zkontrolujte, zda má router přístup k Internetu. Po stisknutí tlačítka začne blikat indikátor systému. Jakmile detekce po 2 minutách skončí, přestane blikat.

Obrázek 4-2 Sekundární router

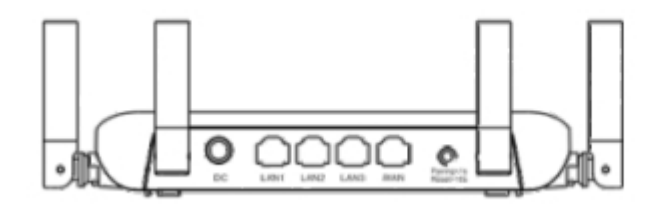

Nepřipojujte síťovým kabelem. Během párování indikátor systému bliká. Pokud se spárování podaří, přestane blikat.

## Pokyn indikátoru

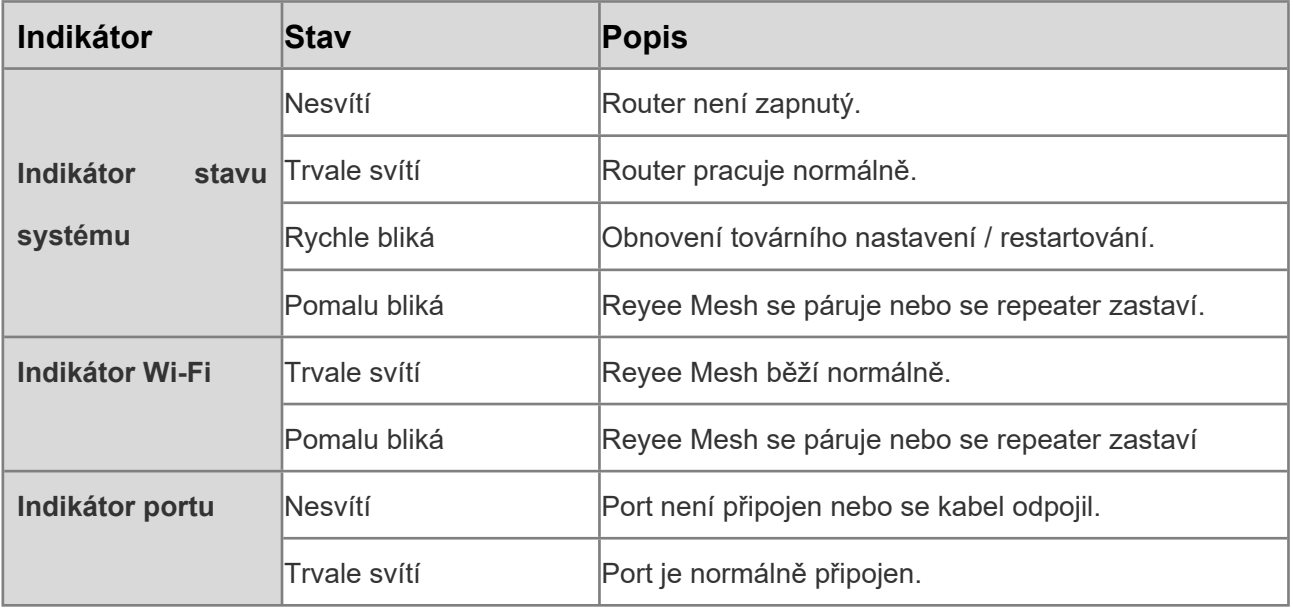

## ČASTO KLADENÉ DOTAZY

- **Proč nemohu navštívit adresu 192.168.110.1?**
- 1. Zkontrolujte, zda je karta NIC nakonfigurována jako DHCP.
- 2. Zkontrolujte, zda je počítač připojen k některému z portů LAN a zda svítí indikátor; v opačném případě můžete vyměnit kabel a zkusit to znovu.
- 3. Otevřete znovu prohlížeč (doporučujeme použít Google Chrome) a znovu navštivte adresu 192.168.110.1.
- 4. Změňte prohlížeč.
- 5. Vyměňte kabel nebo počítač.
- 6. Pokud všechny tyto metody selžou, obnovte tovární nastavení (podržte tlačítko Reset po dobu 10 s).
- **Proč nemám po konfiguraci přístup k internetu?**
- 1. Zkontrolujte, zda je kabel připojen podle pokynů a zda svítí kontrolka.
- 2. Zkontrolujte typ internetového připojení.

a. Pokud váš poskytovatel internetu nabízí účet/heslo, vyberte možnost PPPoE a zadejte svůj účet/heslo.

b. Pokud váš poskytovatel internetu nabízí statickou IP adresu, masku podsítě, bránu a DNS, vyberte možnost Statická IP a zadejte tyto informace.

3. Pokud stále nemáte přístup k internetu, obraťte se na svého poskytovatele internetových služeb.

#### **Poznámka**

Toto zařízení je v Hongkongu omezeno na vnitřní provoz v pásmu 5,15-5,35GHz.